# **Troubleshooting QuickBooks Error 1712**

**[QuickBooks error 1712](https://enterprisequickbooks.com/quickbooks-error-1712/)** occurs when the installation process is interrupted. This can happen due to antivirus software, insufficient disk space, or other system issues.

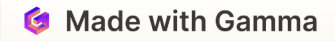

### **Causes of QuickBooks Error 1712**

- Interrupted installation process  $\bullet$
- Conflicting antivirus or security software  $\bullet$
- Insufficient disk space or system resources  $\bullet$
- Corrupted Windows registry entries $\bullet$

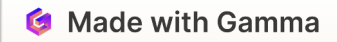

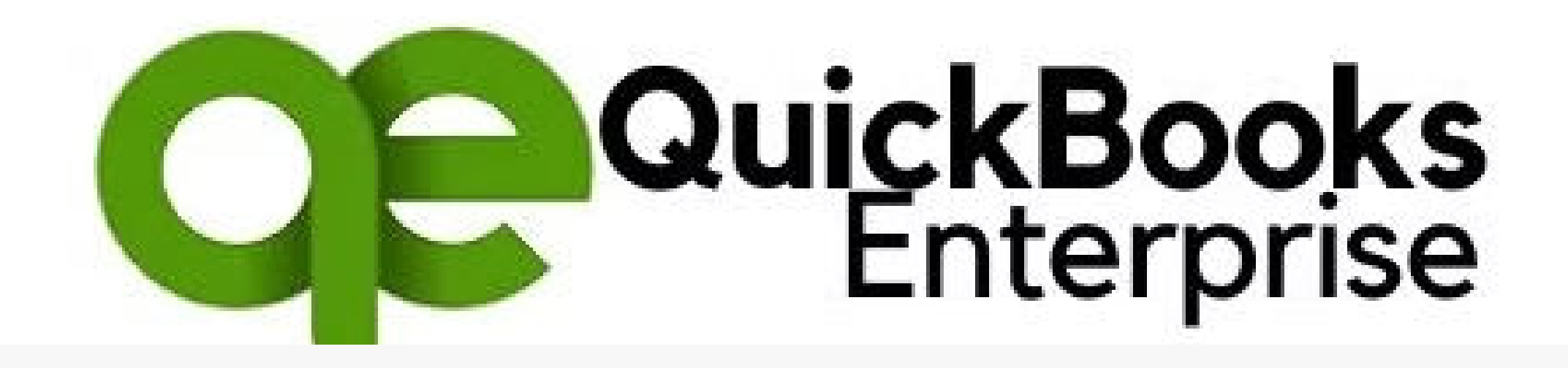

### **Symptoms of Error 1712**

When encountering error 1712, you may see messages about the installation being incomplete or unable to continue. The QuickBooks software may not function properly.

### **Resolving QuickBooks Error 1712**

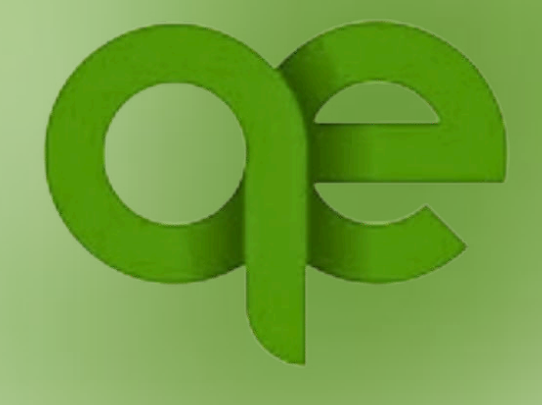

#### **1 Restart Installation**

Try reinstalling QuickBooks from the beginning.

**2 Disable Antivirus**

Temporarily disable any antivirus or security software and try installing again.

### **3 Free Up Disk Space**

Ensure you have at least 1GB of free disk space before reinstalling.

## **Advanced Troubleshooting Steps**

#### **System Scan**

**1**

**2**

**3**

Run a full system scan to check for any malware or registry issues.

#### **Clean Install**

Perform a clean install of QuickBooks by uninstalling and reinstalling from scratch.

#### **Contact Support**

If the issue persists, contact QuickBooks support for further assistance.

### **Preventing Future Errors**

#### **Keep Software Updated**

Ensure QuickBooks and your operating system are always up-to-date.

**Backup Data Regularly**

Regularly back up your QuickBooks data to avoid data loss.

#### **Monitor Disk Space**

Regularly check and manage your available disk space.

### **When to Seek Help**

#### **Persistence of Error**

If the error persists after following troubleshooting steps.

#### **Data Loss Concerns**

If you are worried about potential data loss or corruption.

#### **Complicated Issues**

For advanced or complex QuickBooksrelated problems.

### **Key Takeaways**

#### **Restart Installation**

Try reinstalling QuickBooks from the beginning.

#### **Disable Antivirus**

Temporarily disable any antivirus or security software.

#### **Free Up Disk Space**

Ensure you have at least 1GB of free disk space.

#### **Contact Support**

If the issue persists, contact QuickBooks support.